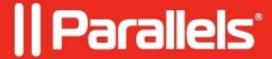

## How to migrate settings to mobile Parallels Client

• Parallels Remote Application Server

## Information

Migrate settings is offered at any time if the following requirements are met:

- Old client detected on the system
- There is no any connection created in the new client.

## iOS

On the Connections screen tap on "Import Settings From Older Version" button:

## **Android**

On the Connections screen tap three vertical dots and select "Migrate Settings":

© 2024 Parallels International GmbH. All rights reserved. Parallels, the Parallels logo and Parallels Desktop are registered trademarks of Parallels International GmbH. All other product and company names and logos are the trademarks or registered trademarks of their respective owners.